## **ac** business machines

## **Develop 224**

How to view/print the Metre Reading

1. Press the home key on the panel of the photocopier.

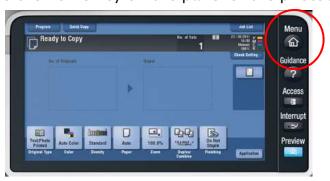

2. Select 'Counter' on the top left of the screen.

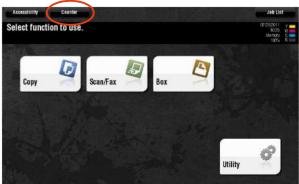

3. Print the readings by pressing 'Print List' or send me the below highlighted figures on the email.

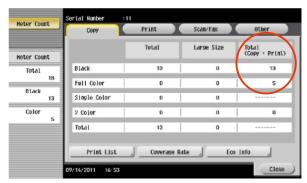